## **Hoe kan u een taak doorgeven aan een andere reparateur?**

## **Albatros - Hoe kan u een taak doorgeven aan een andere reparateur?**

Via de pop-up "Werk derden" ( Dossier-> Dossierlijst-> een dossier) kan u uitbestedingen bijhouden in PlanManager en [communiceren met de externe partij.](index.php?action=artikel&cat=6&id=99&artlang=nl)

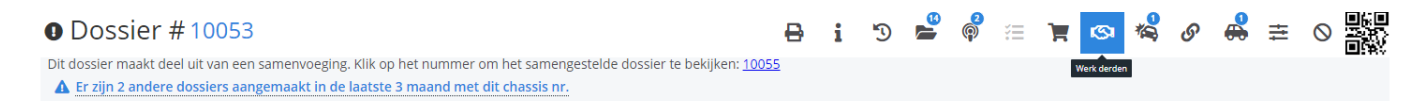

Als u ook een Albatros account hebt ingesteld in PlanManager, dan kan u van hieruit ook gegevens rechtstreeks doorsturen naar Albatros. U kan zien welke herstellers er gekoppeld zijn met Albatros via de selectielijst "Leveranciers". De leveranciers die met een groene achtergrond worden weergegeven in de lijst zijn gekoppeld met Albatros.

Als u één van deze leveranciers selecteert verschijnt de knop naast de knop "Communicatie" de knop "Naar Albatros Sturen". Hiermee geeft u bepaalde voertuiggevens, startdatum en omschrijving door aan Albatros. Indien de externe partij ook een account heeft zal hij die gegevens ook kunnen binnenhalen in zijn PlanManager.

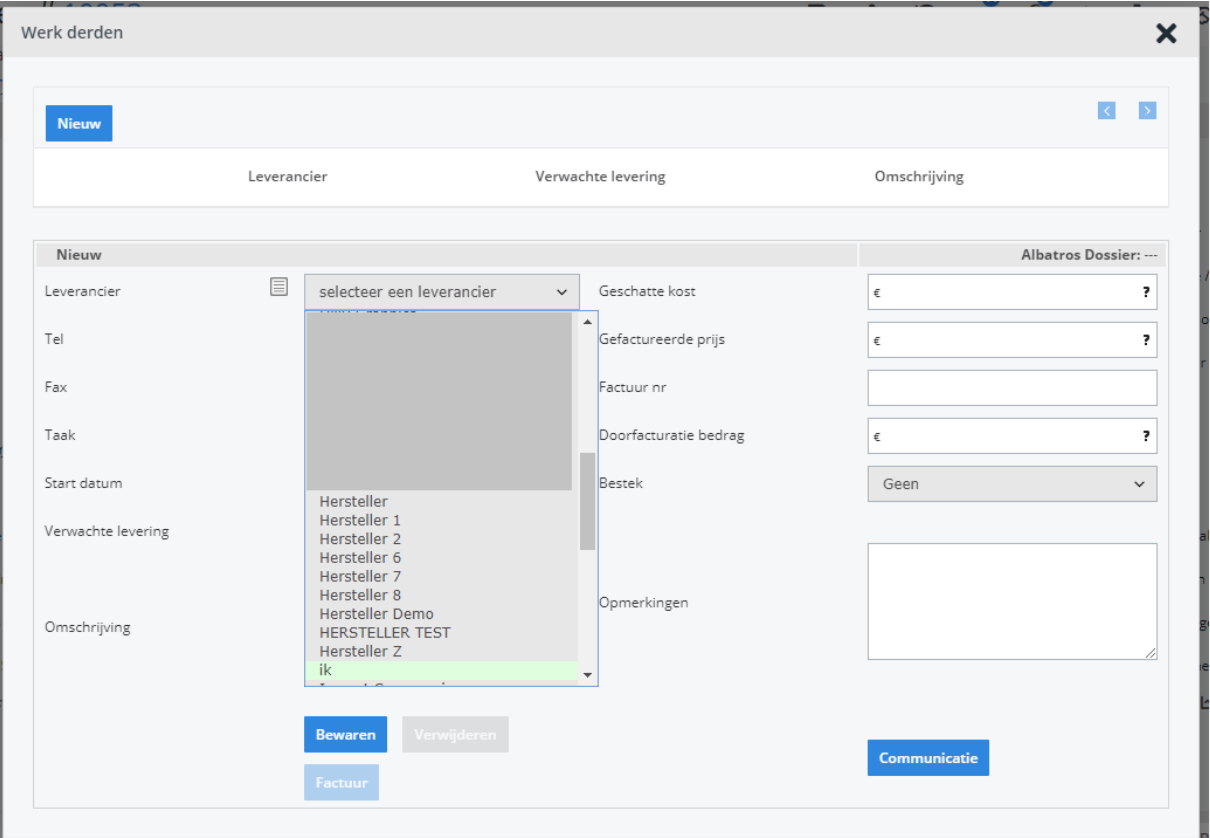

Indien de externe partij die u nodig hebt nog niet gekoppeld is in Albatros kan u deze hersteller linken via Beheer -> Derde Partijen -> Leveranciers. De werkwijze hiervan kan je terugvinden in de FAQ [Hoe kan ik een hersteller linken met](index.php?action=artikel&cat=33&id=301&artlang=nl) [Albatros?](index.php?action=artikel&cat=33&id=301&artlang=nl)

Unieke FAQ ID: #1314 Auteur: Christof Verhoeven Laatst bijgewerkt:2019-07-11 16:28